## **Návod k obsluze BRAUN DigiFRAME Business Line**

### Varování:

- 1. Nevystavujte zařízení teplotám nad 40°C a pod –5°C.
- 2. Se zařízením zacházejte opatrně a nepokládejte na něj těžké předměty.
- 3. Využívejte výhradně příslušenství výrobce.
- 4. Chraňte zařízení před vodou a vlhkostí.
- 5. Chraňte zařízení před benzenem, ředidly a jinými chemikáliemi.
- 6. V případě poruchy se zařízení nesnažte servisovat sami, nýbrž vyhledejte specializované místo k opravě.
- 7. Vypojte zařízení ze zdroje elektrické energie v případě delšího neužívání, či bouřce.
- 8. Při přepravě zařízení nepokládejte žádné ostré, či těžké předměty na "Touch panel"
- 9. Všechny kabely uspořádejte bezpečně.

Vybavení:

- Full HD LED obrazovka
- Rozlišení 1920\*1080 (16:9)
- Kontrastní poměr 1000:1 (24"/27") / 3000:1 (32")
- Luminance 250cdm2
- Rozšířený pozorovací úhel
- Kompatibilní s SD/MMC kartou
- Vstupy HDMI, AV, USB 2.0, 3,5mm jack
- Podporuje
	- o MPEG2, MPEG4, H.264, RM, RMVB, MPG, MOV, AVI, MKV, TS, M2TS atd.
	- o JPEG/MP3
- 2\*3W reproduktory
- 100mmx100mm VESA
- Ovladač
- Automatické přehrávání a smyčka videí

#### Balení obsahuje:

- Full HD digitální foto rámeček
- Napájecí adaptér, napájecí kabel
- Ovladač
- Návod k obsluze
- Stojan, šroubek

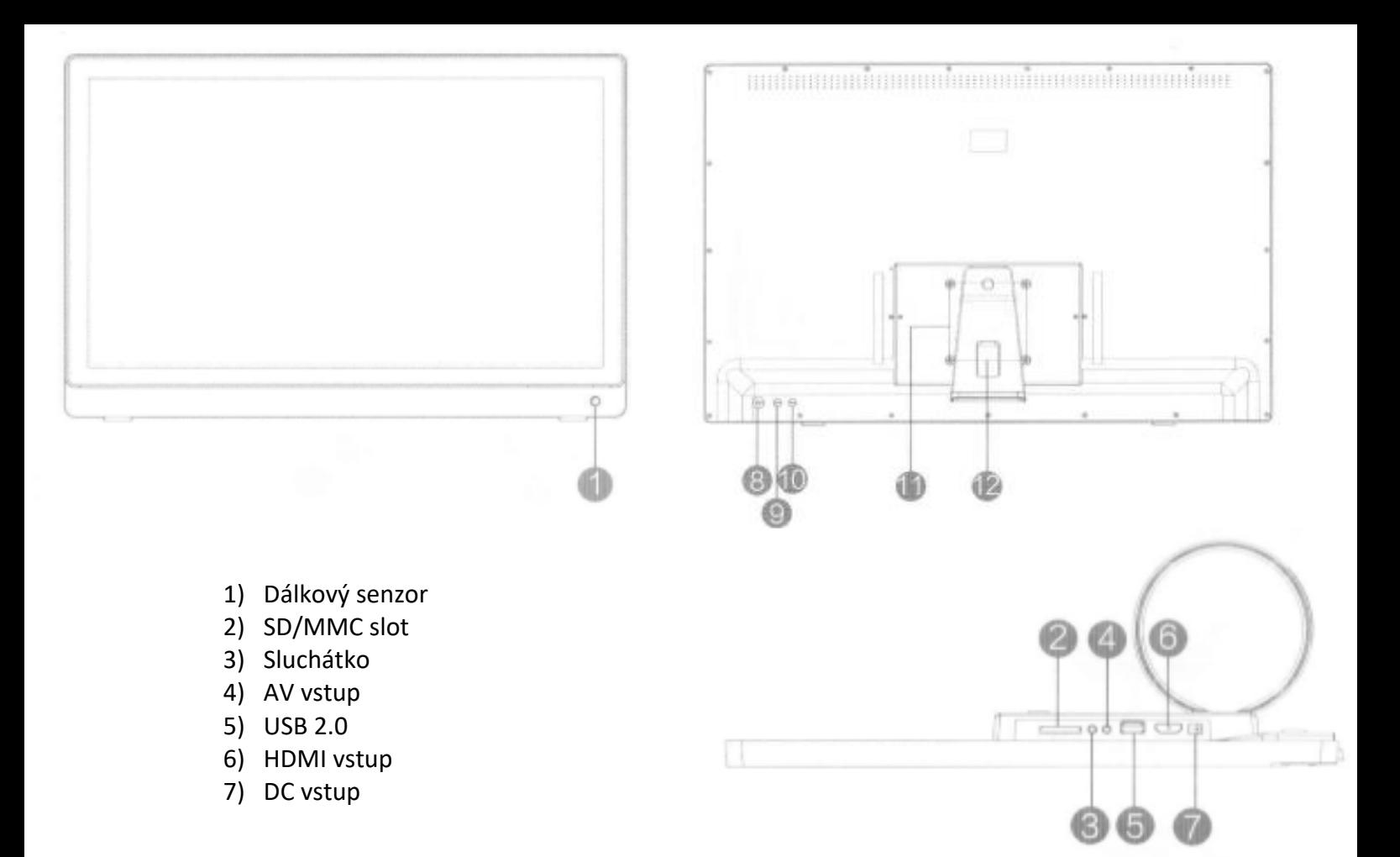

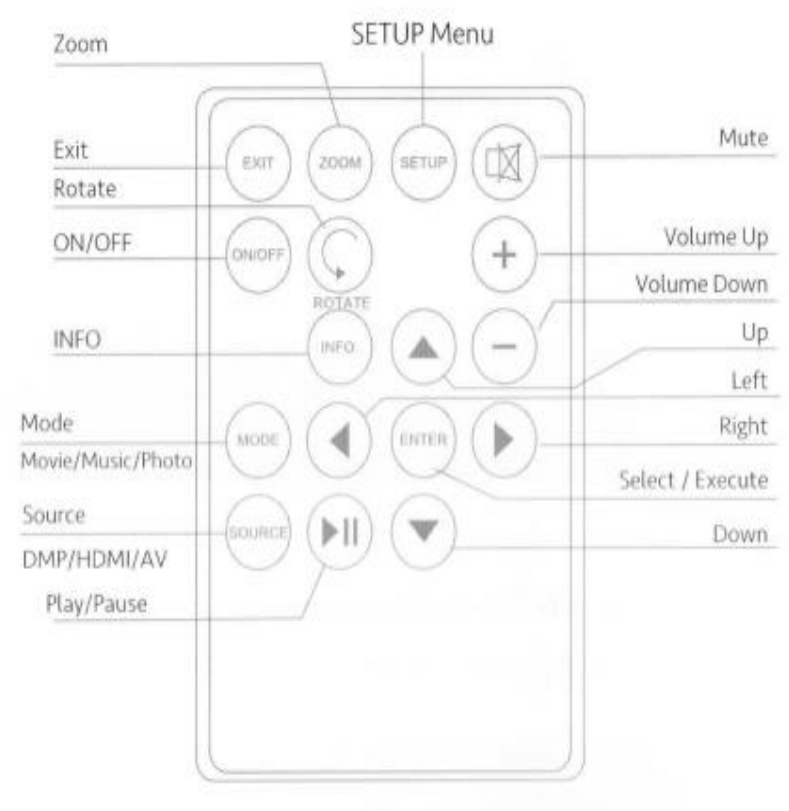

#### Poznámka:

Pro správné fungování ovladače, namiřte ovladač na snímač na přední straně vpravo viz.1)

Odstraňte plastový jazýček mezi ovladačem a baterií

První uvedení do provozu:

- 1) Pro nastavení foto rámečku upevněte stojánek na zadní stranu rámečku.
- 2) Položte rámeček na rovný povrch v horizontální poloze.
- 3) Připojte napájecí kabel do otvoru označený jako "DC"
- 4) Zapněte rámeček pomocí tlačítka na rámečku, a nebo na ovladači("ON/OFF").

Hlavní nabídka:

Po zapnutí rámečku zvolte pro výběr – "Fotky, Hudba, Videa, Kalendář, Nastavení" tlačítka "◀ | ► " na ovladači a následně tlačitko "Enter".

Paměťového zařízení (USB, SD) zvolte pomocí šipek "< |►" na ovladači.

Prohlížení fotek:

V hlavní nabídce zvolte ikonu kamery a zmáčkněte "Enter". Výběr paměťového média proveďte pomocí šipek "◀ | ► " na ovladači. Zmáčkněte "Enter". Nyní máte přístup k vašim fotkám. Změnu fotek proveďte šipkami "◀|▶|▲| ▼" na ovladači. Zmáčkněte "Enter" pro prohlížení.

Poslech hudby:

V hlavní nabídce zvolte ikonu noty a zmáčkněte "Enter". Výběr paměťového média proveďte pomocí šipek "◀|►" na ovladači. Zmáčkněte "Enter". Nyní máte přístup k vaší hudbě. Změnu skladby proveďte šipkami "< | ► | ▲ | ▼ " na ovladači. Zmáčkněte "Enter".

Sledování videí:

V hlavní nabídce zvolte ikonu videa a zmáčkněte "Enter". Výběr paměťového média proveďte pomocí šipek "◀ | ► " na ovladači. Zmáčkněte "Enter". Nyní máte přístup k vašim videím. Změnu videí proveďte šipkami "◀|▶|▲|▼" na ovladači. Zmáčkněte "Enter".

Kalendář a hodiny:

V hlavní nabídce zvolte ikonu kalendáře a zmáčkněte "Enter".

Nastavení:

V hlavní nabídce zvolte ikonu nastavení a zmáčkněte "Enter". Další možností stisknutí tlačítka "Setup" na ovladači.

"◀ | ► " tlačítka: Změna parametrů

"▲ | ▼" tlačítka: Pohyb v natavení

"Enter": Potvrzení/Uložení změn

"Exit": Zpět do hlavní nabídky

# **Řada DigiFrame Business Line:**

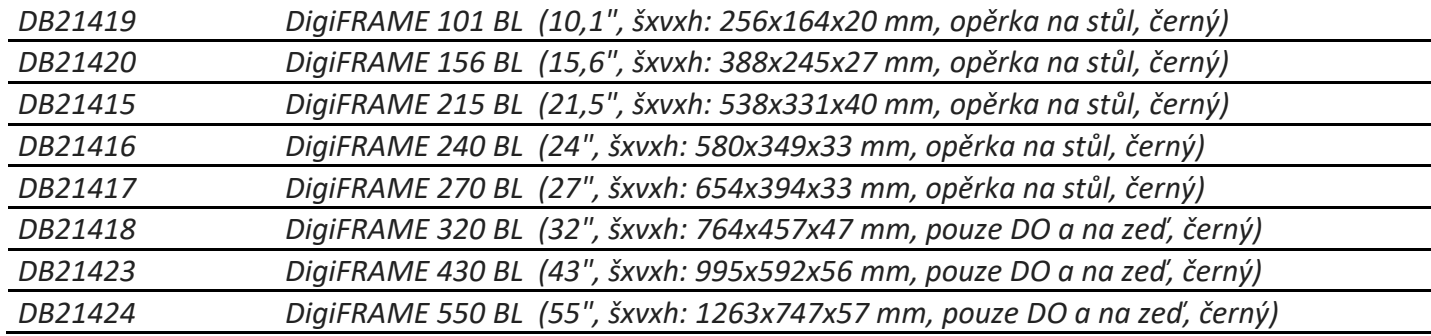